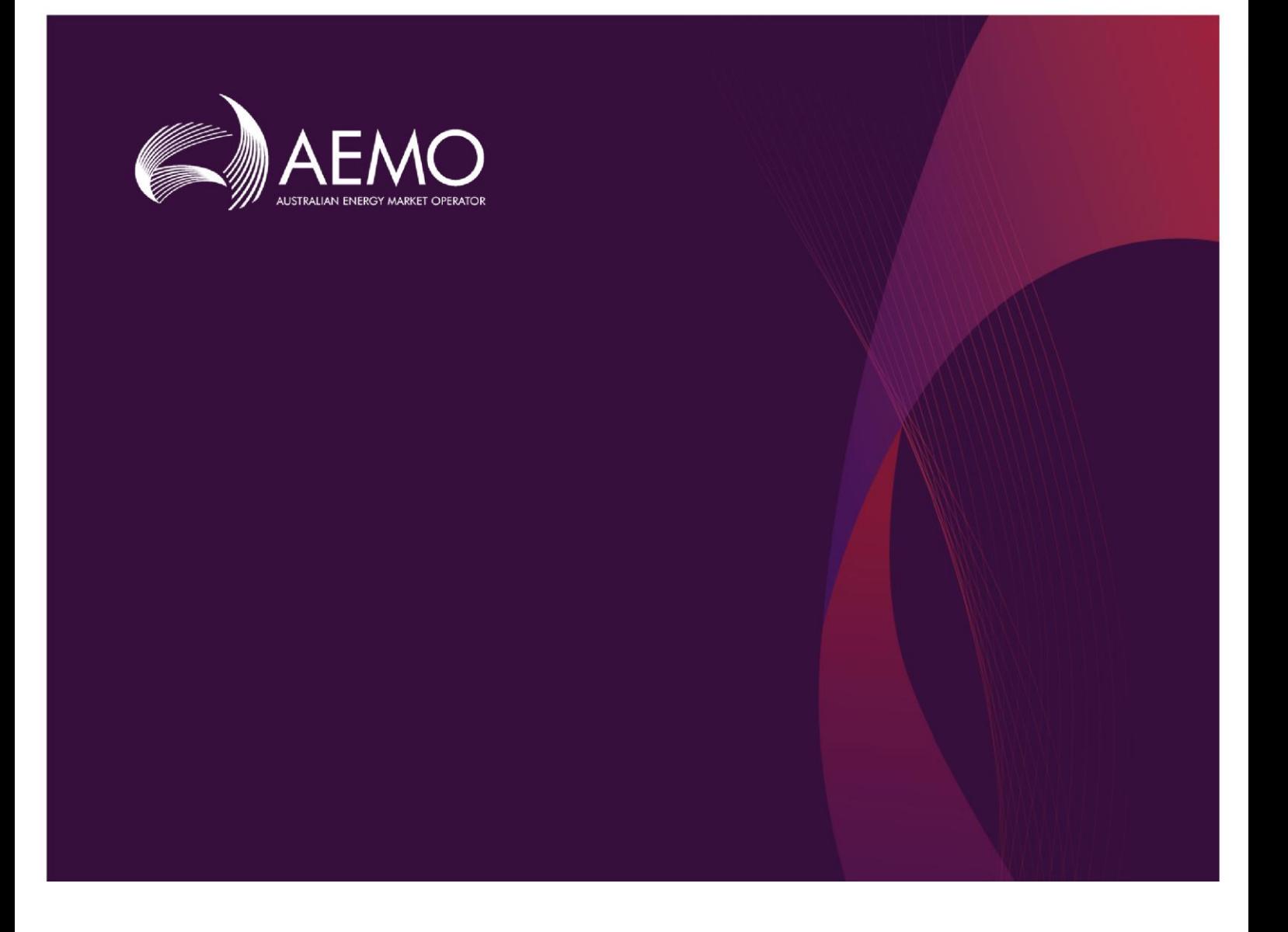

### **MMS Data Model Release Notes MMS Data Model Release Notes**

#### **MMS Data Model version 5.1**

Production: 2021 19 September 2021

Important release information

## **Important Notice**

#### **PURPOSE**

This MMS Data Model Release Notes, prepared by the Australian Energy Market Operator (AEMO), provides guidance for the Gas or MMS Data Model under the National Electricity Rules or National Gas Rules (Rules).

#### **NO RELIANCE OR WARRANTY**

This document does not constitute legal or business advice, and should not be relied on as a substitute for obtaining detailed advice about the National Gas or Electricity Law, the Rules or any other applicable laws, procedures or policies. While AEMO has made every effort to ensure the quality of the information in this Guide, neither AEMO, nor any of its employees, agents and consultants make any representation or warranty as to the accuracy, reliability, completeness, currency or suitability for particular purposes of that information.

#### **LIMITATION OF LIABILITY**

To the maximum extent permitted by law, AEMO and its advisers, consultants and other contributors to this Guide (or their respective associated companies, businesses, partners, directors, officers or employees) are not liable (whether by reason of negligence or otherwise) for any errors, omissions, defects or misrepresentations in this document, or for any loss or damage suffered by persons who use or rely on the information in it.

#### **TRADEMARK NOTICES**

Microsoft, Windows and SQL Server are either registered trademarks or trademarks of Microsoft Corporation in the United States and/or other countries.

Oracle and Java are registered trademarks of Oracle and/or its affiliates.

UNIX is a registered trademark of The Open Group in the US and other countries.

© 2015 Google Inc, used with permission. Google and the Google logo are registered trademarks of Google Inc.

#### **DISTRIBUTION**

Available to the public.

#### **DOCUMENT IDENTIFICATION**

Business custodian:

IT custodian: Data Model Developer Prepared by: AEMO Technology

Last update: Sunday, 19 September 2021 3:12 PM

#### **VERSION HISTORY**

Updated with AEMO branding and style

#### **DOCUMENTS MADE OBSOLETE**

The release of this document changes only the version of MMS Data Model Release Notes.

#### **FEEDBACK**

Your feedback is important and helps us improve our services and products. To suggest improvements, please contact AEMO's Support Hub.

### **Contents**

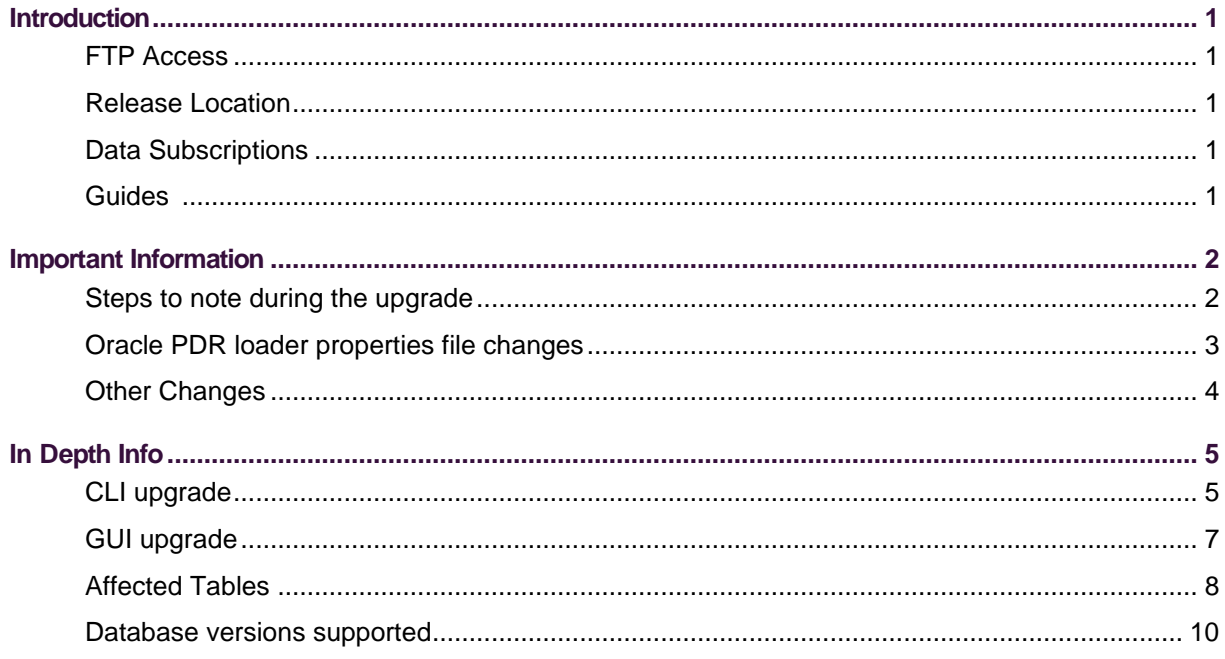

# <span id="page-3-0"></span>**Introduction**

### <span id="page-3-1"></span>**FTP Access**

Pre-production: 146.178.211.25

Production: 146.178.211.63

### <span id="page-3-2"></span>**Release Location**

Software and documentation are available on Pre-production 'Releases' folder.

FTP \Releases\MMS Data Model\PreProduction\v5.1

FTP \Releases\MMS Data Model\Production\v5.1

### <span id="page-3-3"></span>**Data Subscriptions**

PreProduction: https://portal.preprod.nemnet.net.au

Production: https://portal.prod.nemnet.net.au

Follow web menu:

EMMS->Data Interchange->Data Subscription->Data Model Changes

### <span id="page-3-4"></span>**Guides**

The PDF documentations are available in the releases folder and AEMO Nemweb Data Interchange Online Help: [https://aemo.com.au/energy](https://aemo.com.au/energy-systems/electricity/national-electricity-market-nem/data-nem/nemweb-help)[systems/electricity/national-electricity-market-nem/data-nem/nemweb-help.](https://aemo.com.au/energy-systems/electricity/national-electricity-market-nem/data-nem/nemweb-help)

# <span id="page-4-0"></span>**Important Information**

Participants can either subscribe to LEGACY or the CURRENT version of files. If both versions of files are subscribed, then LEGACY version will be automatically unsubscribed by AEMO after a period of time. To comply with latest Data Model release, CURRENT version of file subscriptions is required.

Unsubscribe LEGACY version of a file when the CURRENT version of the file is successfully loaded.

### <span id="page-4-1"></span>**Steps to note during the upgrade**

• Check your installed Data Model version by running the below query in your database:

> select a.installation\_date,a.install\_type,a.script\_version from mms\_data\_model\_audit a order by a.installation\_date desc ;

• Check pdr Loader Configuration is available for this upgrade

select \* from PDR\_REPORT\_RECORDS where destination\_table= 'BILLING\_SUBST\_DEMAND';

AEMO automatically pushes the PdrLoader Configurations for this upgrade to participant databases. If no records are found please apply the PUBLIC\_PDR\_CONFIG\_\*\_UPGRADE.zip relevant to this Data Model release available from above release location.

- Apply data model upgrade using CLI/GUI installers.
- From DM5.1 release AEMO will be providing generic installers for each Oracle and SLQSERVER instead of separate for each version. We have certified these on the versions mentioned below.
- It is assumed pdrLoader is turned off during the Data Model upgrade. Alternatively, selective Report Types can be PAUSED using pdrMonitor, allowing other Report Types to be loaded. Please make sure the paused reports are ACTIVE once the upgrade is completed.

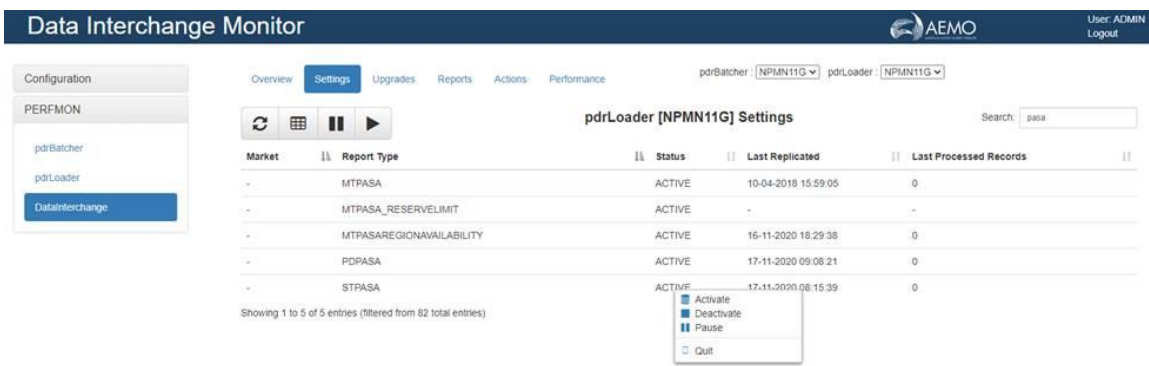

• The pdrLoader should be restarted after this operation completes as it caches table/PK definitions in memory for performance.

### <span id="page-5-0"></span>**Oracle PDR loader properties file changes**

• For participants running Oracle databases with pdrLoader v7.4.1 or earlier, to accommodate the new Timestamp data type you must add the following statement to the pdrLoader properties file:

> db\_conn\_init\_sql=ALTER SESSION SET NLS\_TIMESTAMP\_FORMAT='YYYY/MM/DD HH24:MI:SS.FF3'

• This is not required for participants running SQL databases or pdrLoader v7.4.2. Display of decimals in reports and tables.

## <span id="page-6-0"></span>**Other Changes**

To receive the updated changes for the NETWORK tables

- Ensure that you are subscribed to the latest NETWORK OUTAGE file and unsubscribed from the legacy version.
- Stop the pdrLoader application.
- Upgrade to Electricity Data Model v5.1.
	- We have added a new column ELEMENTID as part of Primary Key in NETWORK\_EQUIPMENTDETAIL and NETWORK\_OUTAGEDETAIL tables.
	- This upgrade will truncate these tables and add the ELEMENTID column.
- To populate these tables
	- Place the PUBLIC\_NETWORK \* BASELINE file available in below location from the Production participant file server in your pdrLoader\Reports directory

\MarketData\Baseline\PUBLIC\_NETWORK\_\*\_BASELINE.zip

- This will load the baseline data in your database.
- Start the pdrLoader application
- Wait for some time for the above file to load.
- Run the following query to verify of the baseline file has loaded successfully:

select \* from pdr\_report\_audit a where a.file\_id in ('NETWORK\_OUTAGE','PART\_BASE\_NETWORK') order by file\_receive\_time desc;

- Once this file gets processed, NETWORK\_EQUIPMENTDETAIL and NETWORK OUTAGEDETAIL should get populated with the baseline data.
- Also, to populate the NETWORK\_OUTAGEDETAIL table since the time BASELINE was generated till the data model was upgraded, copy all the NETWORK files since 2AM from Archive folder and place it in the pdrLoader\Reports directory.

# <span id="page-7-0"></span>**In Depth Info**

## <span id="page-7-1"></span>**CLI upgrade**

MMS Data Model Oracle/ MSSQLServer v5.1

- Please allow sufficient time to complete the upgrade install.
- The sample log files do not necessarily reflect the current release (e.g. NO\_OF\_TABLES may be different).

Previous Release: 5.0

- The v5.0 release of the MMS Data Model was for the Apr2021 Wholesale Market Systems (MMS) Software Release.
- For a description of the changes, refer to Change Notice EMMSDMv5.00 and subsequent updates.
- If your database is not consistent with MMS Data Model v5.0, the result of running this upgrade is unreliable.
- You need to schedule moving to the current MMS Data Model to ensure you can successfully apply future releases of 5MS upgrade scripts.
- If you are intending to run this upgrade, review the upgrade carefully.

Details of the v5.1 upgrade

- Run the v5.1 upgrade only on tables compliant with MMS Data Model v5.0.
- For a description of the changes, refer to Change Notice EMMS1021 and subsequent updates.

Pre- Run Tasks:

- Ensure you have a current backup of your database. For much of the time in the upgrade process, the database is not in a useable state, so any major failure can leave your database as useless.
- Update the MMS data model pdrLoader Configuration (automatic delivery or apply manually)
- Apply the MMS Data Model Database changes
- Subscribe to the new and/or changed reports
- Activate any new reports
- Unsubscribe from the legacy reports

Instructions:

- Copy the scripts from the \Build directory into a local directory, so the path contains no spaces. (Not all the scripts are needed for the upgrade; some are for a full create.)
- Switch off any applications (e.g. pdrLoader) which modify the tables in question.
- Run the UPGRADE\_MMS\_DATA\_MODEL\_MAIN.bat script.
- WARNING! Run only when you have time and space available.
- Enter database connection/user login details, Log directory location for upgrade installer output.
- Check the logfiles being produced in the Log directory.
- If an error occurs in any script other than the pre\_alter\_mms\_data\_model.sql and post alter mms data model.sql, the main log has a line containing the string "\*\*\* ERROR". You can then check the relevant log file(s) for more details.
- When you are satisfied the upgrade is successful:
	- Apply any required updates to applications (e.g. Parser and PDR) for modifying any of the affected tables.
	- Re-enable any applications (e.g. PdrLoader) modifying any of the affected tables. Consider creating another backup.

## <span id="page-9-0"></span>**GUI upgrade**

ALTERNATIVELY using GUI (simple and clean upgrade)

- Turn off pdrLoader, so no data updates occur during upgrade.
- Extract the Data model GUI installer zip specific to your database platform and run the executable jar file.
- After accepting the License agreement, select 'MMSDM Upgrade' option.
- Select Installation path directory. (e.g. C:\Temp, Installer will extract all the installer files to this directory).
- You may want to review the alter\_mms\_data\_model.sql for the intended data model changes.
- Proceed only when you have time and database free space available.
- On Next, enter database credentials and connection details for the upgrade instance.
- Check installer log files generated at Log directory(e.g. C:\Temp\Log).

### <span id="page-10-0"></span>**Affected Tables**

New Tables:

BILLING\_WDR BILLING\_WDR\_DETAIL BILLING\_SUBST\_DEMAND BILLING\_SUBST\_RUN\_VERSION METERDATA\_WDR\_READS SET\_WDR\_RECON\_DETAIL SET\_WDR\_TRANSACT SET\_SUBSTITUTE\_DEMAND SET\_SUBST\_RUN\_VERSION SET\_RECOVERY\_ENERGY SETCFG\_WDR\_REIMBURSE\_RATE SETCFG\_WDRRR\_CALENDAR PMS\_GROUP

PMS\_GROUPSERVICE

PMS\_GROUPNMI

Altered Tables:

BIDOFFERFILETRK

BILLINGREGIONFIGURES

MTPASA\_DUIDAVAILABILITY

MTPASA\_REGIONAVAILABILITY

PDPASA\_REGIONSOLUTION

STPASA\_REGIONSOLUTION

DISPATCHREGIONSUM

DISPATCHLOAD

PREDISPATCHREGIONSUM

P5MIN\_REGIONSOLUTION

P5MIN\_UNITSOLUTION

SET\_FCAS\_REGULATION\_TRK

DEMANDOPERATIONALACTUAL

INTERMITTENT\_CLUSTER\_AVAIL

MTPASA\_INTERMITTENT\_AVAIL

DUDETAIL

DUDETAILSUMMARY

GENUNITS\_UNIT

**GENUNITS** 

NETWORK\_EQUIPMENTDETAIL

NETWORK\_OUTAGEDETAIL

NETWORK\_SUBSTATIONDETAIL

### <span id="page-12-0"></span>**Database versions supported**

**Oracle Oracle 12c , 19c**

#### **MSSQLServer 2014/2017/2019**

- Currently we have certified DM5.1 in Oracle 12c, 19c and SQL Server versions 2014/2017/2019.
- From DM5.2 we will be discontinuing support for SQLSERVER 2014.
- Having said that we do not anticipate any issues running these in other versions as these are mainly DDL and DML scripts.